If this newsletter is not displayed properly please click here

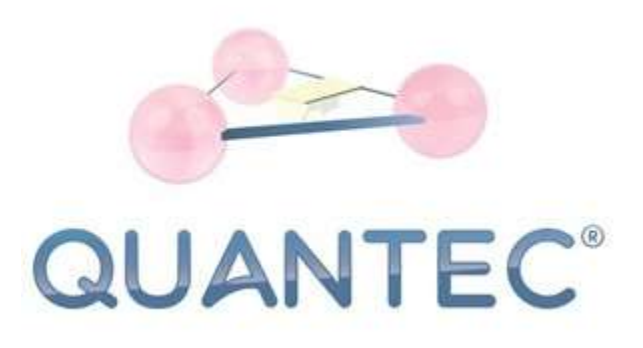

The creation of a HealingSheet for the CORONA virus is actually no different from those for all other purposes. But since we receive more and more enquiries, we have created this newsletter.

For legal reasons, we would like to point out that broadcasting with QUANTEC PRO is no substitute for the known precautions and that a doctor should be consulted if symptoms occur. In terms of the law, QUANTEC PRO is merely software for the treatment of digital images.

## HEALINGSHEET NAME

These are all just suggestions, you are welcome to change or add to them according to your own ideas.

First of all the title of the HealingSheet (several suggestions):

- Optimal protection against CORONA VIRUSES
- Healthy and strong immune system
- Elimination of the CORONA viruses

### **AFFIRMATION**

Using the name of the pathogen:

XY (first name) is protected from the CORONA virus. Its protective shield protects her/him from an infection with the CORONA virus. Her/his immune system is so strong that it can fight CORONA viruses immediately and effectively. XY is so happy about this protective shield. Many, many thanks! or

**Exclusively positive wording:** XY has a strong immune system. It is always able to ensure optimal health. XY is protected. Many, many thanks!

#### CORONA VIRUS NOSODE

After the affirmation, as second entry, insert a NOSODE. To do this, write "CORONA VIRUS NOSODE" or "COVID-19 NOSODE" in the text field and then either call up the media screen, enter "CORONA VIRUS NOSODE" or "COVID-19 NOSODE" there as well in the text field and then drag the image to the entry in the HealingSheet, or you search for a photo of a CORONA virus on the Internet and insert it in this entry.

Please pay attention to copyrights; for the same reasons we have only a drawing of a model virus here, for which we have paid the copyrights. Please do not use this picture, it does not represent a CORONA virus and serves only for illustration.

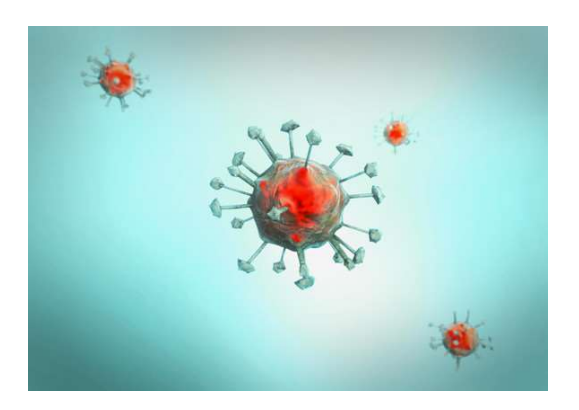

## TEXT SEARCH

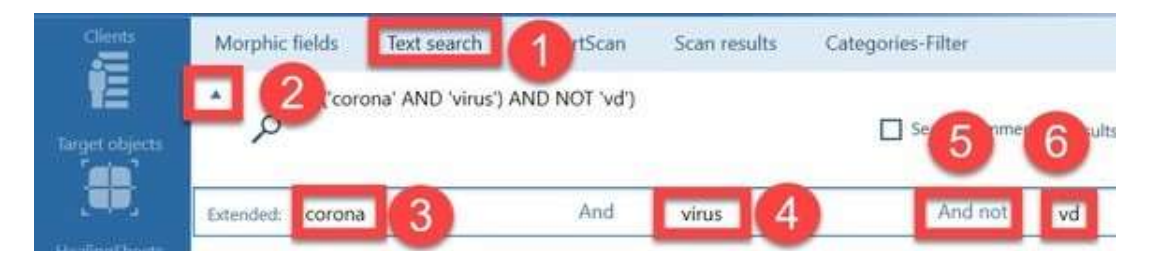

#### Search no. 1

Go to "SCAN" in the navigation menu on the left and then to "Text search" (1 ). Then click on the triangle pointing upwards for the advanced text search (2). Now enter the terms "corona" (3) and "virus" (4) one after the other and then click several times on "And" (5) until "And not" appears (5). Then enter "vd". When this is done, click on the magnifying glass symbol.

This will now search for all entries that contain the terms "corona" and "virus" but do not come from any veterinary database (VD). Before starting your scan, de-activate all filters and categories to work in your complete set of Morphic fields. Then let QUANTEC PRO scan for six entries.

## and

Search no. 2

Then enter the terms "vir" and "mineral" and click the checkbox "Search comments". Then trigger a new search using the magnifying glass. Finalize scanning for 3 entries.

## CREATE SEARCH TEMPLATE

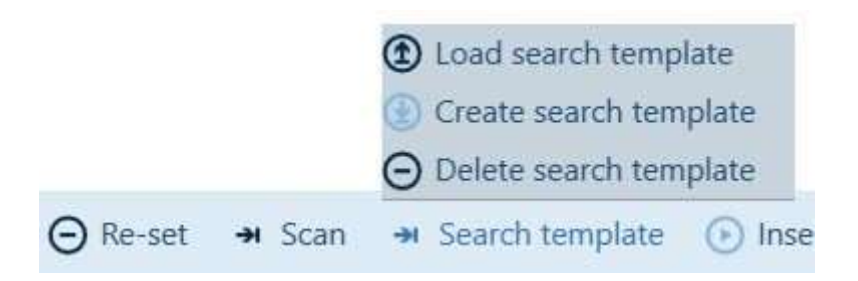

If you want to perform these searches more often, you can also save the term combinations as search templates.

## ADDITIONAL SCAN

With the affirmation, the nosode, six entries from search 1 and three entries from search 2, you should now have a total of around 11 entries (sometimes QUANTEC displays more hits than were set for the search).

Now you can have 10 more hits selected from the databases which you are happy to use for this purpose. Done!

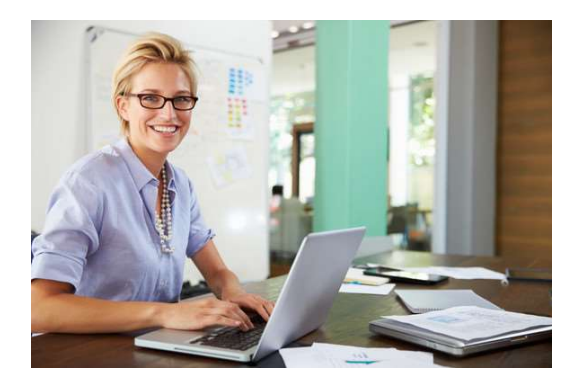

We hope to have given you some help if necessary.

# STAY HEALTHY !